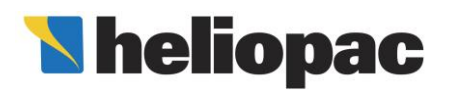

### Saisir geopacsystem® dans le moteur de calcul RT2012

geopacsystem® est une production d'ECS collective centralisée avec stockage. Le système est composé d'une ou plusieurs pompes à chaleur Solerpac® de type eau/eau ou eau glycolée/eau raccordées à un ou plusieurs ballons de stockage. La source amont peut être de l'eau issue d'une nappe, d'un forage géothermique, de l'eau glycolée circulant dans des capteurs géothermiques verticaux ou horizontaux ou encore tout autre source d'eau tempérée. geopacsystem® est intégré dans le moteur de calcul RT2012 sous la forme d'un Titre V (Arrêté du 28 août 2017). Ce document recense l'ensemble des données d'entrée à saisir dans le Titre V.

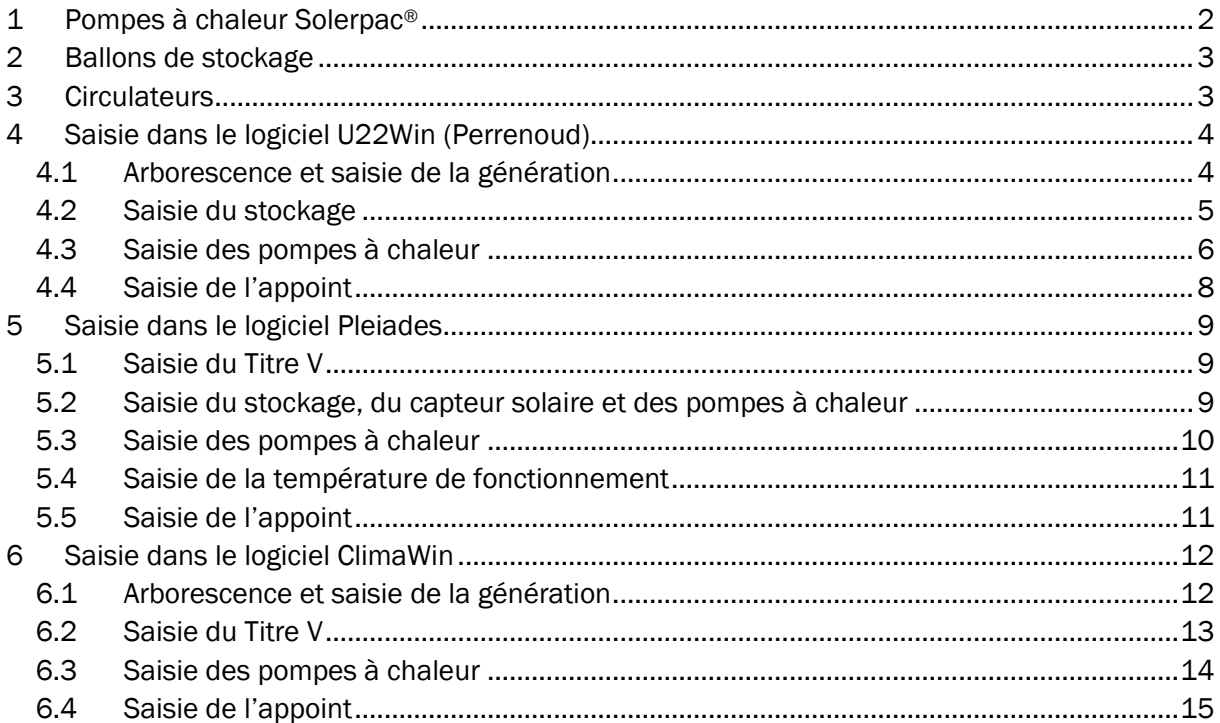

<span id="page-1-1"></span>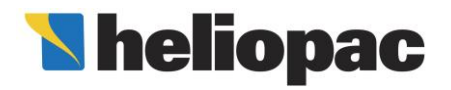

# Saisir geopacsystem® dans le moteur de calcul RT2012

#### <span id="page-1-0"></span>1 Pompes à chaleur Solerpac®

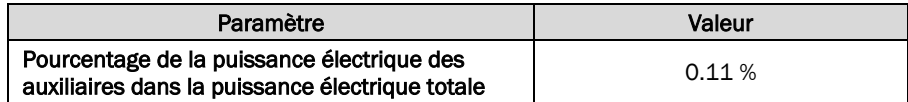

Matrices de performance « eau de nappe /eau » :

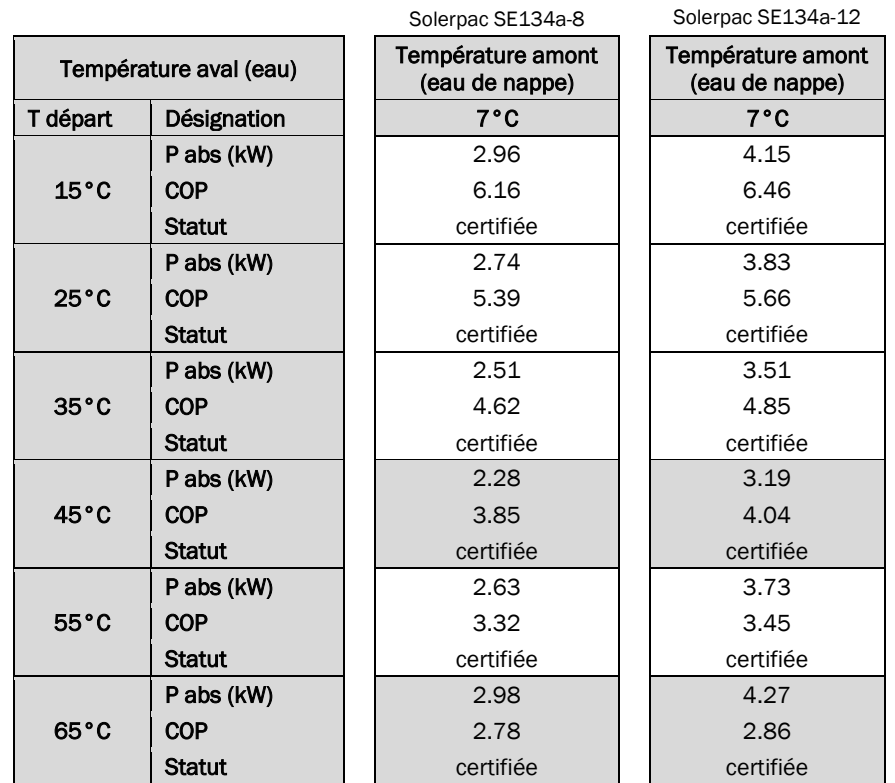

Modèle de PAC

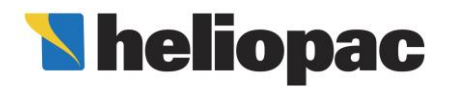

### Saisir geopacsystem® dans le moteur de calcul RT2012

<span id="page-2-2"></span>Matrices de performance « eau glycolée /eau » :

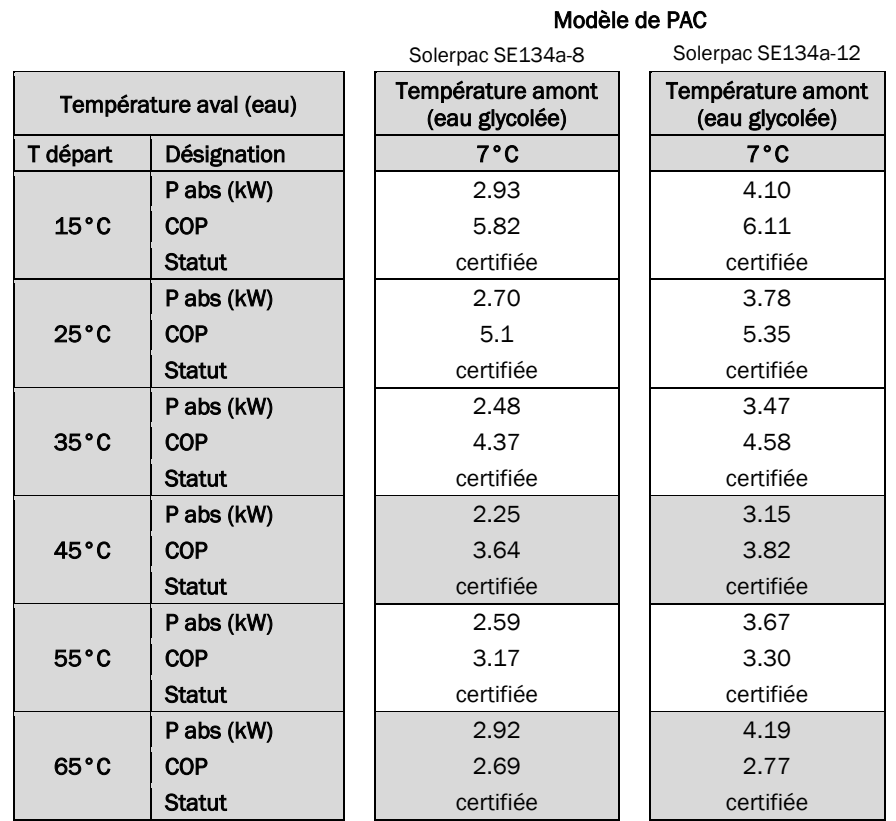

### <span id="page-2-0"></span>2 Ballons de stockage

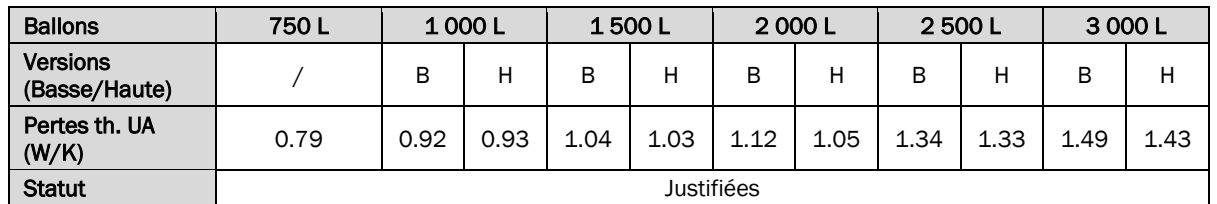

#### Note :

Lorsqu'une zone de stockage (« stratégique » ou « stock ») contient deux ballons ou plus, il faut sommer les volumes et la valeur des pertes de chaque ballon. Par exemple, si une zone contient deux ballons de 1000L en version haute, le volume de la zone à saisir est de 2 000L et les pertes s'élèvent à 2 x 0.93 = 1.86 W/K.

#### <span id="page-2-1"></span>3 Circulateurs

Puissances nominales des circulateurs primaire et secondaire (en W)

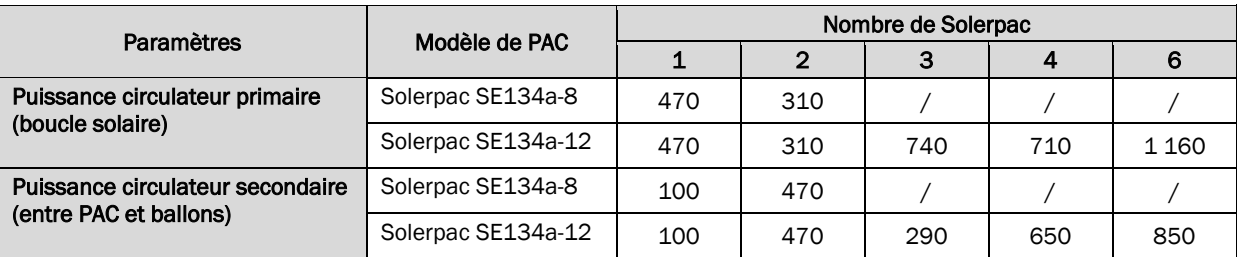

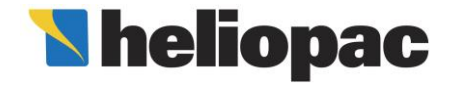

### Saisir geopacsystem® dans le moteur de calcul RT2012

#### 4 Saisie dans le logiciel U22Win (Perrenoud)

#### 4.1 Arborescence et saisie de la génération

<span id="page-3-1"></span><span id="page-3-0"></span>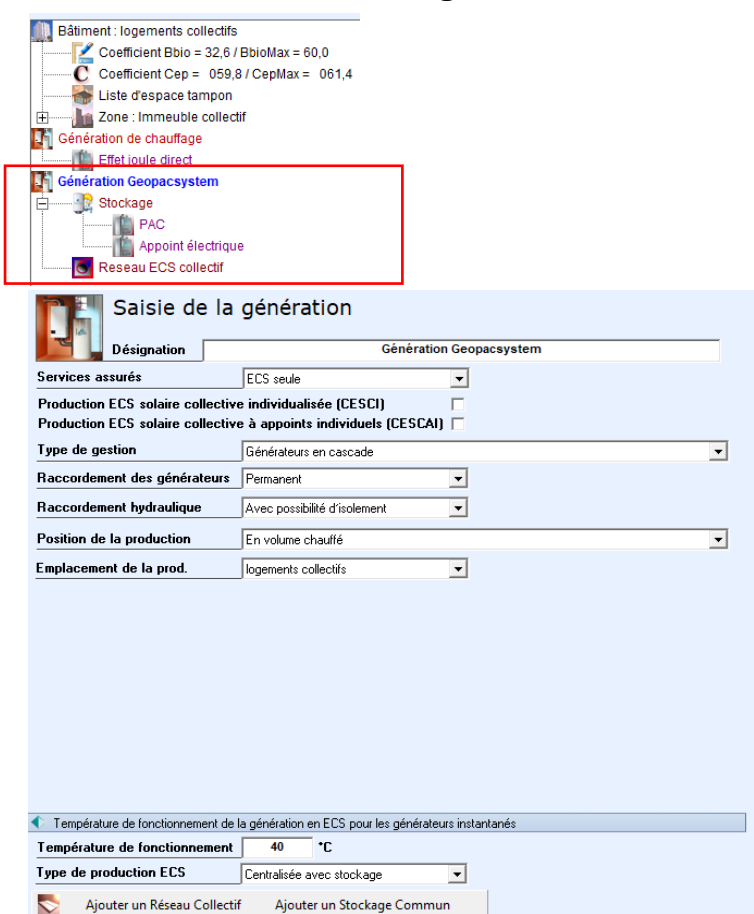

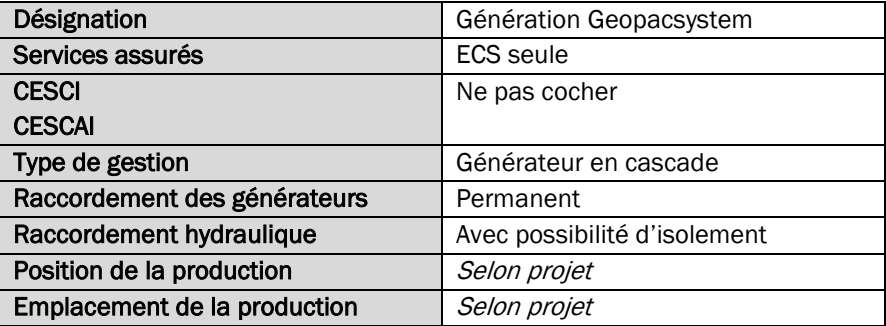

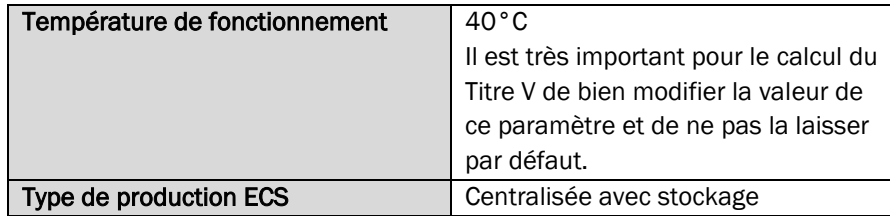

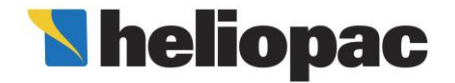

### Saisir geopacsystem® dans le moteur de calcul RT2012

#### 4.2 Saisie du stockage

<span id="page-4-0"></span>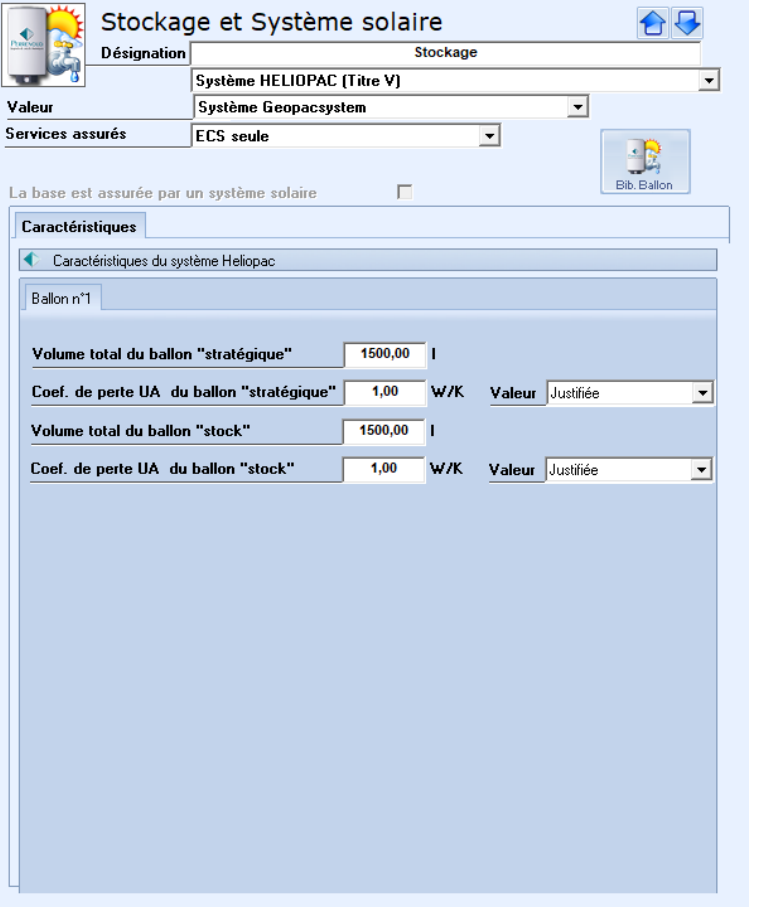

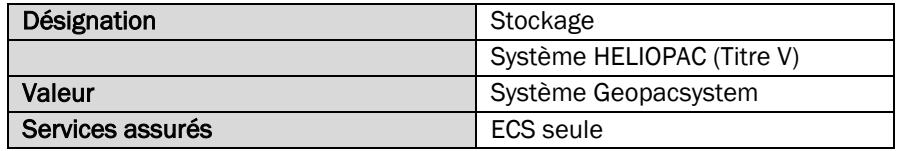

Onglet « Caractéristiques »

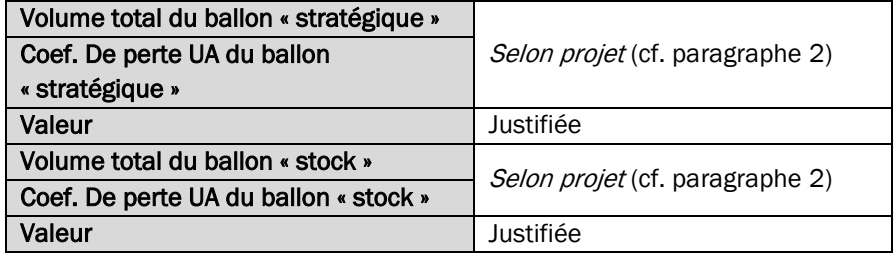

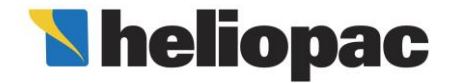

### Saisir geopacsystem® dans le moteur de calcul RT2012

#### 4.3 Saisie des pompes à chaleur

<span id="page-5-0"></span>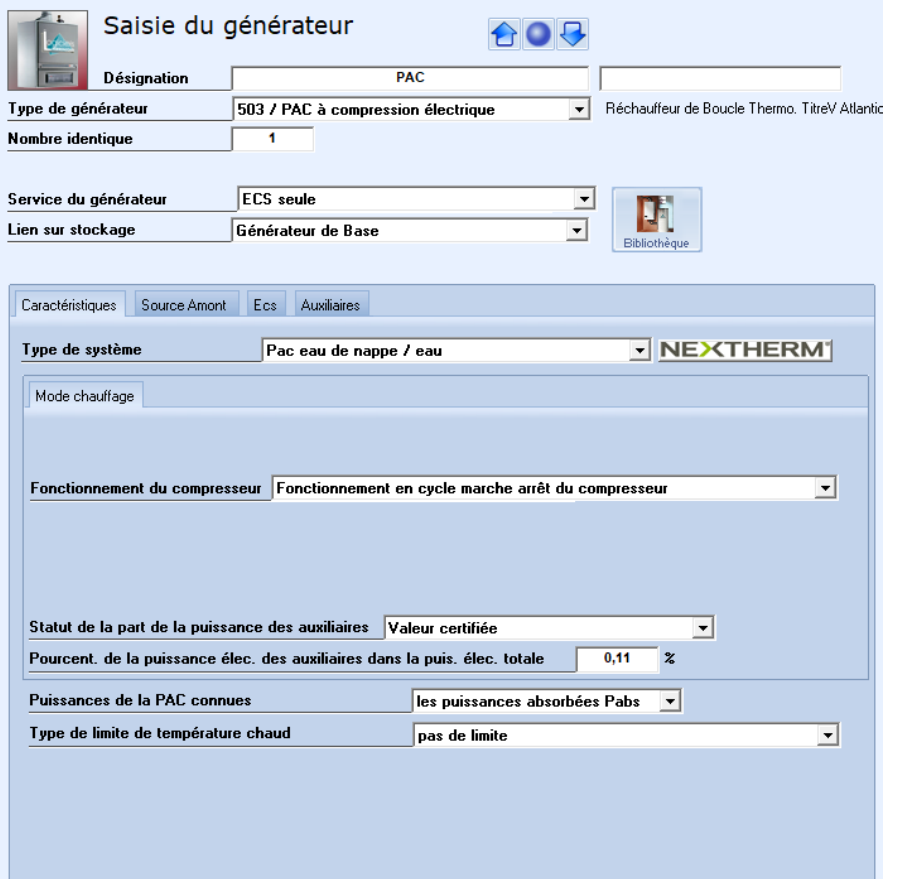

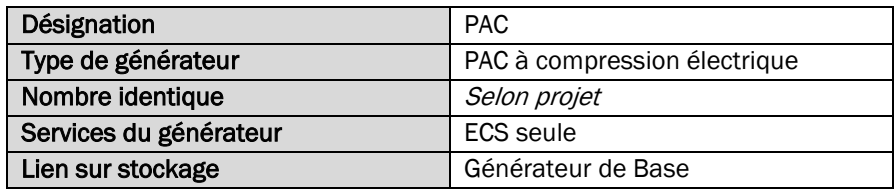

Onglet « Caractéristiques »

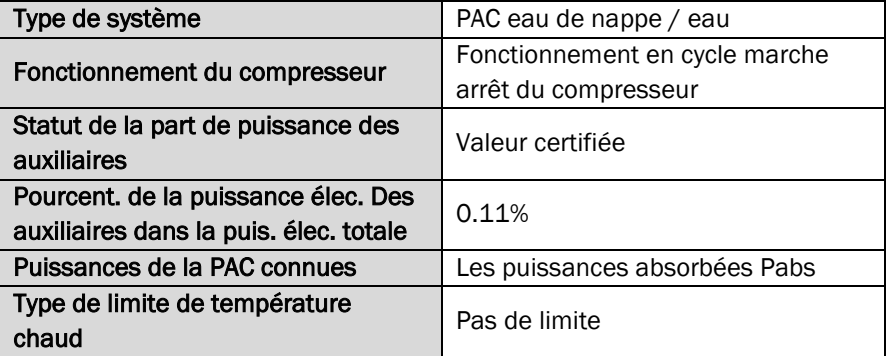

Onglet « Source amont »

A remplir selon les caractéristiques du projet

#### Onglet « Auxiliaires »

A remplir selon les caractéristiques du projet

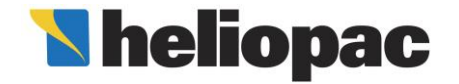

### Saisir geopacsystem® dans le moteur de calcul RT2012

Onglet « ECS »

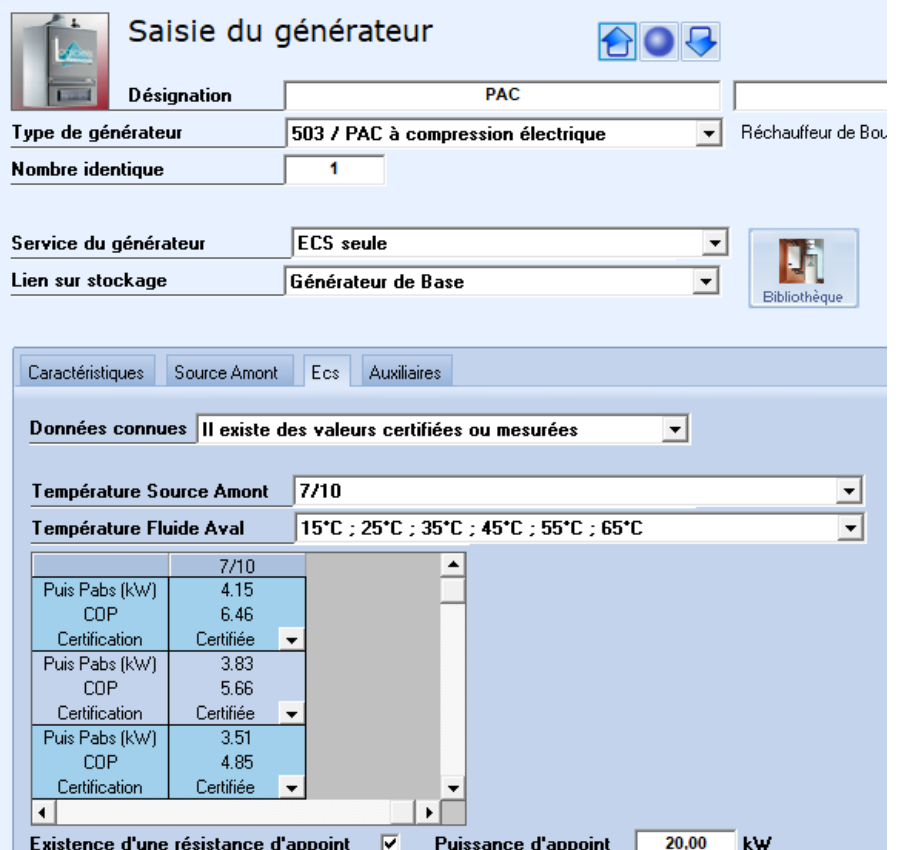

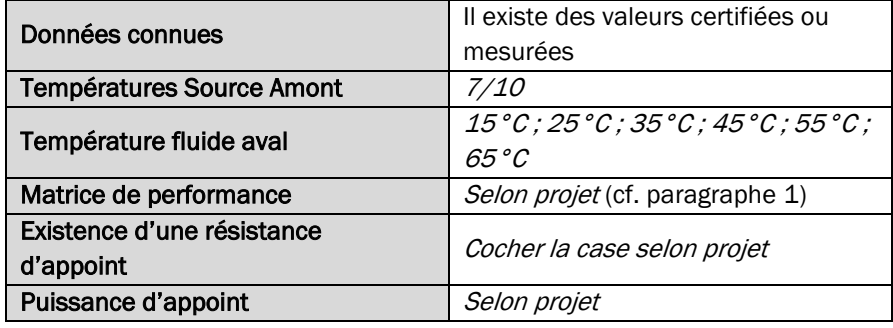

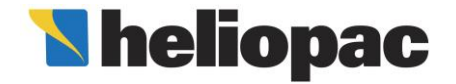

### Saisir geopacsystem® dans le moteur de calcul RT2012

#### 4.4 Saisie de l'appoint

Dans le cas d'un *appoint électrique*, la saisie se fait directement au niveau de l'onglet « ECS » lors de la saisie des paramètres de la pompe à chaleur

<span id="page-7-0"></span>Dans le cas d'un **appoint non électrique**, il convient de saisir un générateur d'appoint relié au stockage.

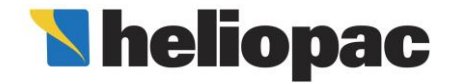

### Saisir geopacsystem® dans le moteur de calcul RT2012

#### 5 Saisie dans le logiciel Pleiades

#### 5.1 Saisie du Titre V

La prise en compte du Titre V se fait via la coche « Titre V » que l'on retrouve au niveau du paramétrage du type d'accumulation au niveau de la génération.

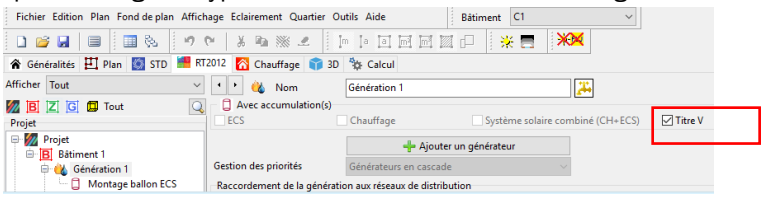

#### 5.2 Saisie du stockage, du capteur solaire et des pompes à chaleur

<span id="page-8-2"></span><span id="page-8-1"></span><span id="page-8-0"></span>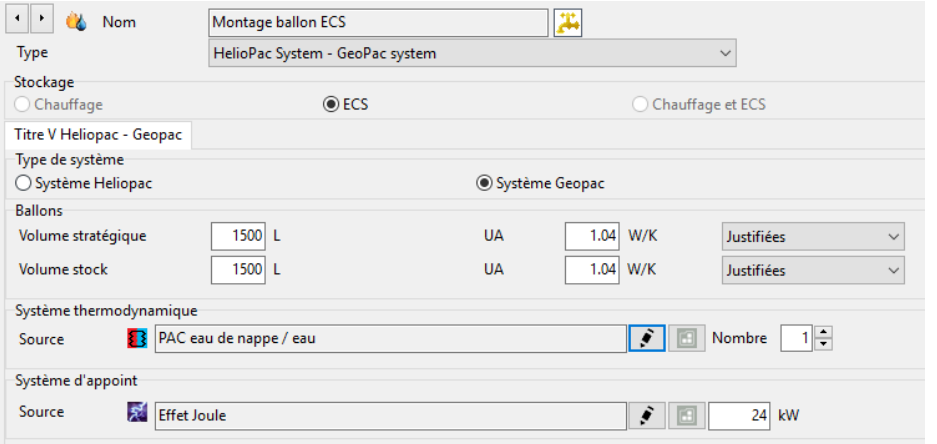

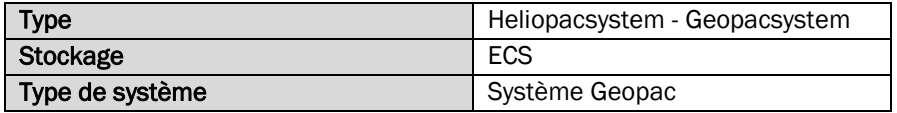

#### Ballons

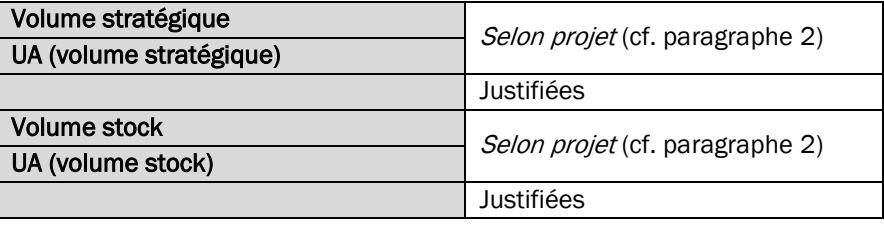

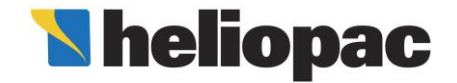

### Saisir geopacsystem® dans le moteur de calcul RT2012

#### 5.3 Saisie des pompes à chaleur

<span id="page-9-0"></span>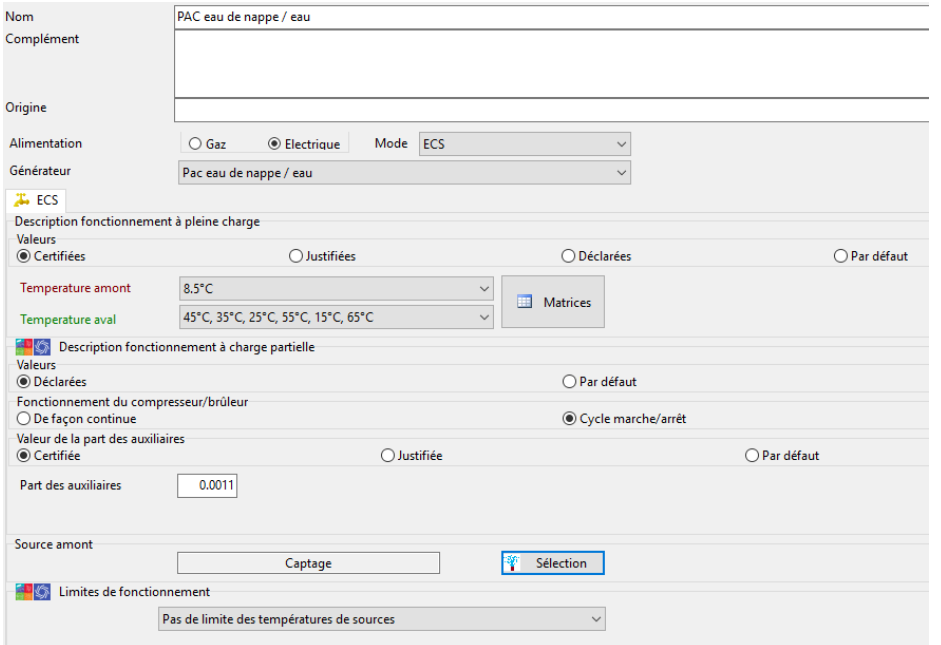

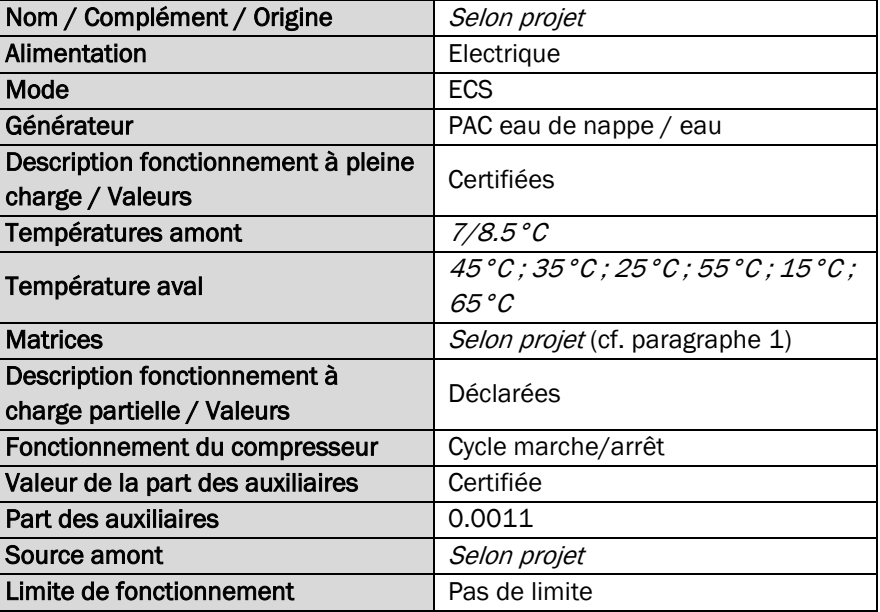

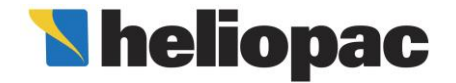

### Saisir geopacsystem® dans le moteur de calcul RT2012

#### 5.4 Saisie de la température de fonctionnement

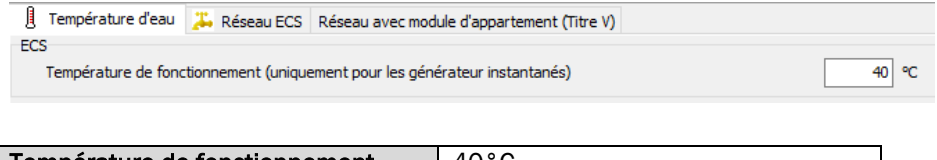

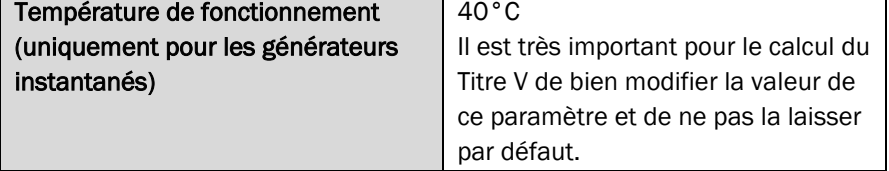

#### 5.5 Saisie de l'appoint

<span id="page-10-1"></span><span id="page-10-0"></span>Le générateur d'appoint du système peut être de type résistance électrique, hydraulique par un générateur à combustion ou réseau de chaleur.

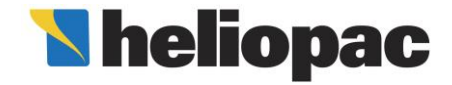

### Saisir geopacsystem® dans le moteur de calcul RT2012

#### 6 Saisie dans le logiciel ClimaWin

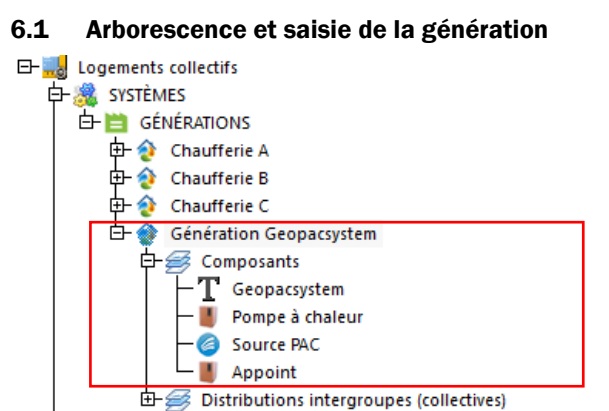

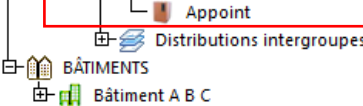

<span id="page-11-1"></span><span id="page-11-0"></span>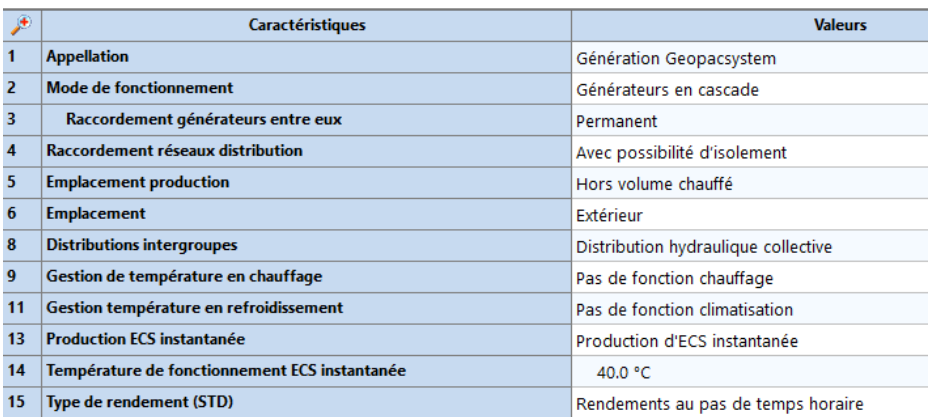

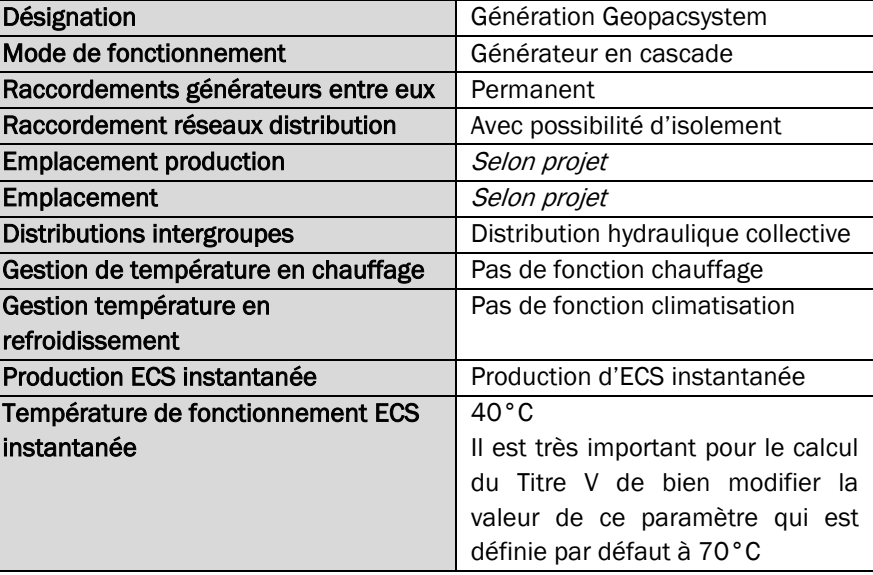

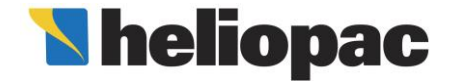

### Saisir geopacsystem® dans le moteur de calcul RT2012

#### 6.2 Saisie du Titre V

<span id="page-12-0"></span>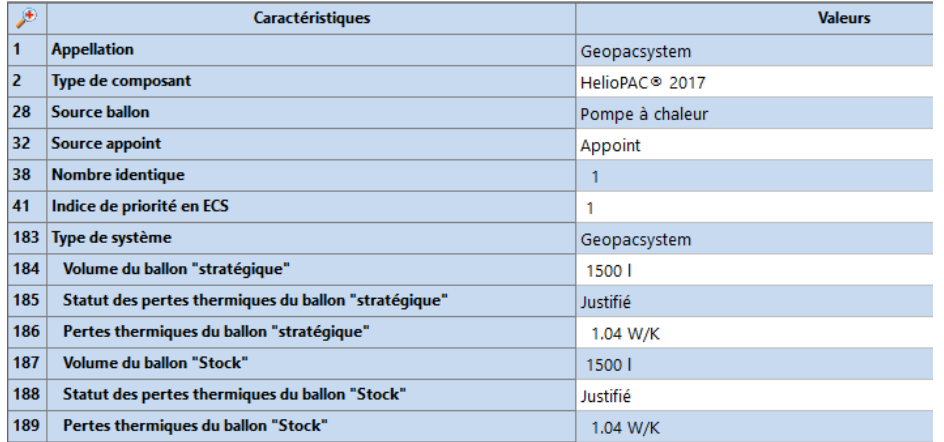

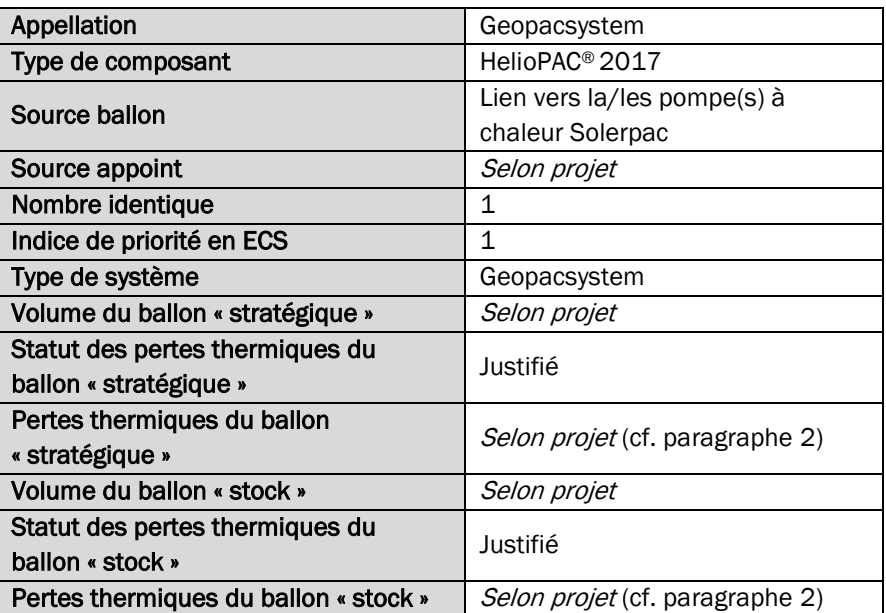

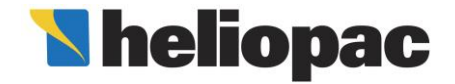

### Saisir geopacsystem® dans le moteur de calcul RT2012

#### 6.3 Saisie des pompes à chaleur

Les pompes à chaleur sont à définir comme systèmes thermodynamiques dans le catalogue des générateurs :

<span id="page-13-0"></span>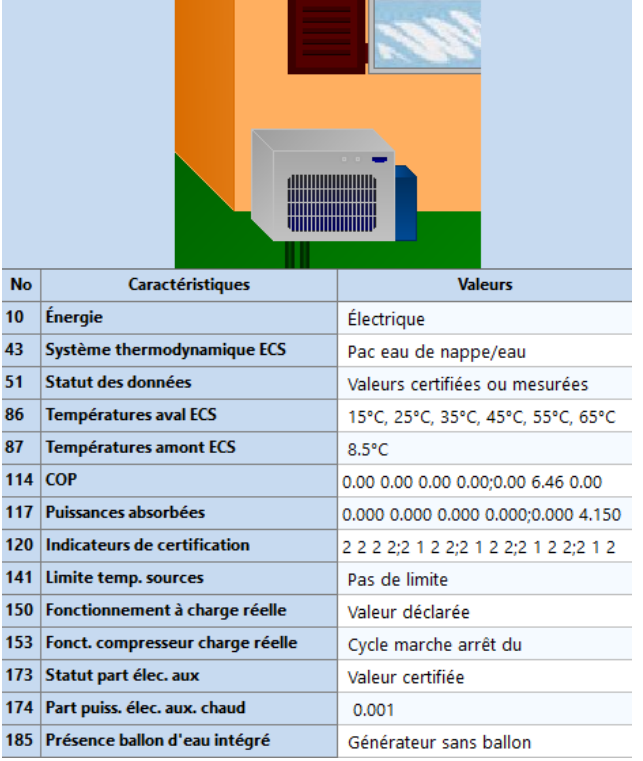

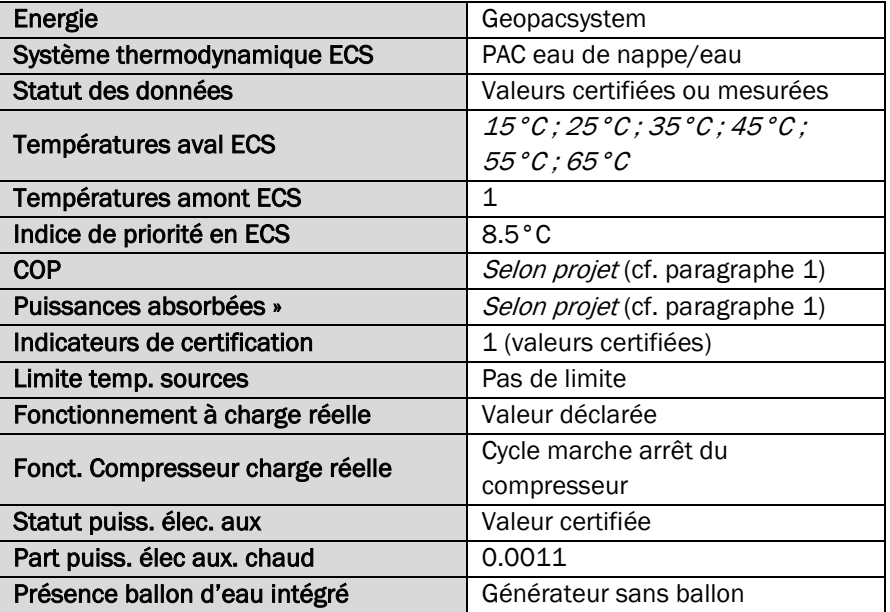

Il faut ensuite ajouter les pompes à chaleur comme nouveau générateur ainsi que la source de la PAC dans la génération Geopacsystem

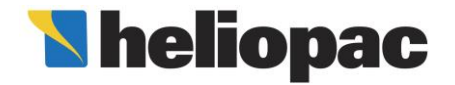

### Saisir geopacsystem® dans le moteur de calcul RT2012

#### 6.4 Saisie de l'appoint

<span id="page-14-0"></span>Le générateur d'appoint du système peut être de type résistance électrique, hydraulique par un générateur à combustion ou réseau de chaleur.